# **HP Operations Orchestration**

Versión de software: 10.50 Sistemas operativos Windows y Linux

Guía de arquitectura

Fecha de publicación del documento: Septiembre de 2015 Fecha de lanzamiento del software: Septiembre de 2015

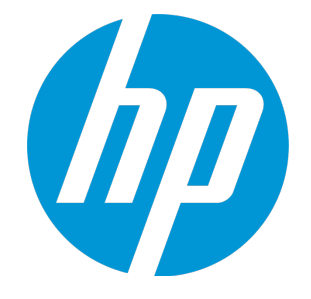

#### **Avisos legales**

#### **Garantía**

Las únicas garantías de los productos y servicios HP se exponen en el certificado de garantía que acompaña a dichos productos y servicios. El presente documento no debe interpretarse como una garantía adicional. HP no es responsable de omisiones, errores técnicos o de edición contenidos en el presente documento.

La información contenida en esta página está sujeta a cambios sin previo aviso.

#### **Leyenda de derechos limitados**

Software informático confidencial. Es necesario disponer de una licencia válida de HP para su posesión, uso o copia. De conformidad con FAR 12.211 y 12.212, el Gobierno estadounidense dispone de licencia de software informático de uso comercial, documentación del software informático e información técnica para elementos de uso comercial con arreglo a la licencia estándar para uso comercial del proveedor.

#### **Aviso de copyright**

© Copyright 2005-2015 Hewlett-Packard Development Company, L.P.

#### **Avisos de marcas comerciales**

Adobe™ es una marca comercial de Adobe Systems Incorporated.

Microsoft® y Windows® son marcas comerciales registradas en los EE.UU. de Microsoft Corporation.

UNIX® es una marca comercial registrada de The Open Group.

Este producto incluye una interfaz de la biblioteca de compresión de uso general 'zlib' con Copyright © 1995-2002 Jean-loup Gailly y Mark Adler.

#### **Actualizaciones de la documentación**

La página de título de este documento contiene la siguiente información de identificación:

- <sup>l</sup> Número de versión del software, que indica la versión del software.
- <sup>l</sup> Fecha de publicación del documento, que cambia cada vez que se actualiza el documento.
- <sup>l</sup> Fecha de lanzamiento del software, que indica la fecha desde la que está disponible esta versión del software.

Para buscar actualizaciones recientes o verificar que está utilizando la edición más reciente de un documento, visite: **https://softwaresupport.hp.com/group/softwaresupport/**

Este sitio requiere que esté registrado como usuario de HP Passport. Para registrarse y obtener un ID de HP Passport, visite: **http://h20229.www2.hp.com/passport-**

O haga clic en el enlace **New user registration** (Registro de nuevos usuarios) de la página de registro de HP Passport.

Asimismo, recibirá ediciones actualizadas o nuevas si se suscribe al servicio de soporte del producto correspondiente. Póngase en contacto con su representante de ventas de HP para obtener más información.

#### **Soporte**

**registration.html**

Visite el sitio web HP Software Support Online en: **https://softwaresupport.hp.com/**

Este sitio web proporciona información de contacto y detalles sobre los productos, servicios y soporte que ofrece HP Software.

HP Software Support Online brinda a los clientes la posibilidad de auto-resolución de problemas. Ofrece una forma rápida y eficaz de acceder a las herramientas de soporte técnico interactivo necesarias para gestionar su negocio. Como cliente preferente de soporte, puede beneficiarse de utilizar el sitio web de soporte para:

- **.** Buscar los documentos de la Base de conocimiento que le interesen
- <sup>l</sup> Enviar y realizar un seguimiento de los casos de soporte y las solicitudes de mejora
- <sup>l</sup> Descargar revisiones de software
- **.** Gestionar contratos de soporte <sup>l</sup> Buscar contactos de soporte de HP
- <sup>l</sup> Consultar la información sobre los servicios disponibles
- Participar en debates con otros clientes de software
- <sup>l</sup> Investigar sobre formación de software y registrarse para recibirla

Para acceder a la mayor parte de las áreas de soporte es necesario que se registre como usuario de HP Passport. En muchos casos también será necesario disponer de un contrato de soporte. Para registrarse y obtener un ID de HP Passport, visite:

http://h20229.www2.hp.com/passport-registratio

Para obtener más información sobre los niveles de acceso, visite:

**http://h20230.www2.hp.com/new\_access\_levels.jsp**

**HP Software Solutions Now** accede al sitio web HPSW Solution and Integration Portal. Este sitio le permite explorar las soluciones de productos HP que satisfacen sus necesidades de negocio e incluye una lista completa de integraciones entre productos HP, así como una lista de procesos ITIL. La URL de este sitio web es **http://h20230.www2.hp.com/sc/solutions/index.jsp**

# **Contenido**

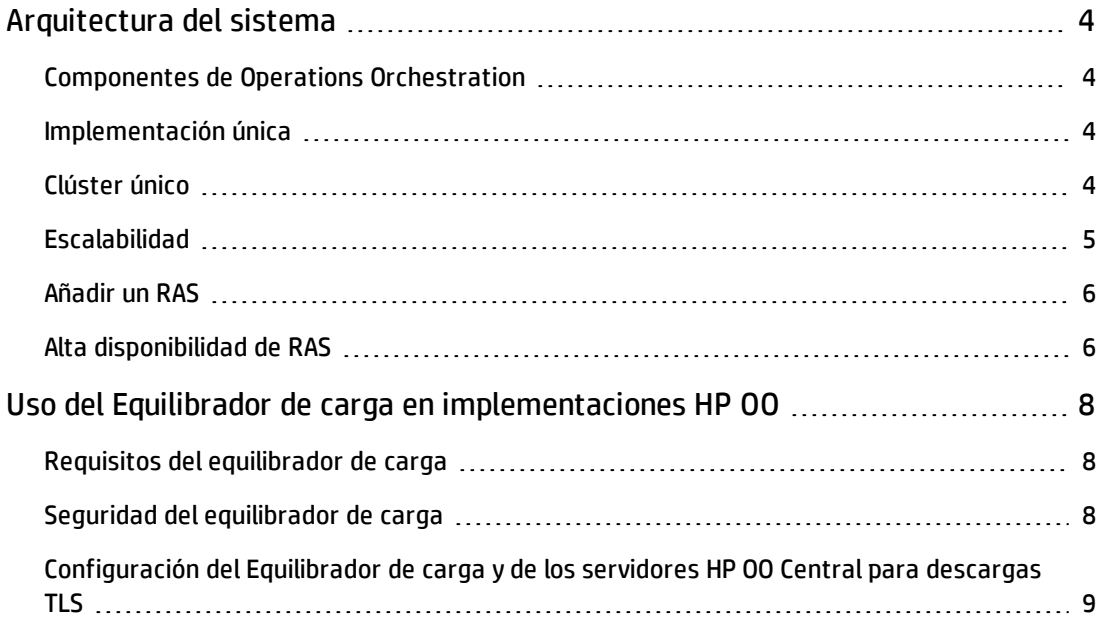

# <span id="page-3-1"></span><span id="page-3-0"></span>**Arquitectura del sistema**

### **Componentes de Operations Orchestration**

**HP OO Studio** es un programa de programación independiente que se utiliza para la creación, modificación y pruebas de flujos.

**HP OO Central** es el entorno de tiempo de ejecución de HP OO. Se utiliza para ejecutar flujos, supervisar diversas ejecuciones y generar informes.

Un **RAS** es un servidor de acción remoto que contiene un componente y un protocolo remoto para conexiones con Central.

<span id="page-3-2"></span>Para obtener información adicional sobre componentes de HP OO, consulte la *Guía de conceptos HP OO*.

### **Implementación única**

La implementación HP OO básica consiste en una única instancia de Central, como se muestra en la siguiente imagen.

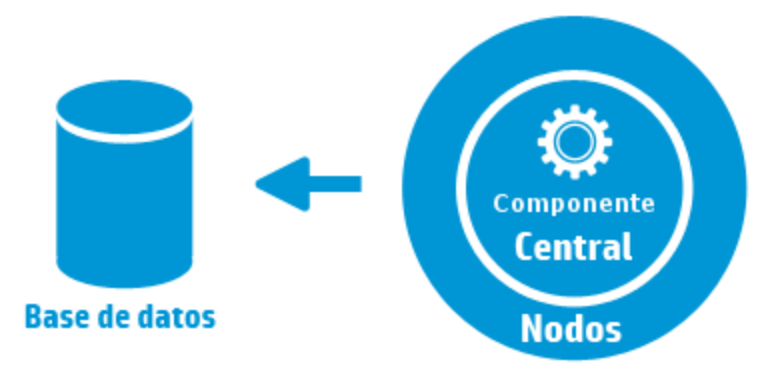

### <span id="page-3-3"></span>**Clúster único**

A fin de evitar que Central sea el único punto de error, se recomienda disponer de una implementación de alta disponibilidad. Se puede establecer un clúster de varios nodos de Central, de los cuales el más sencillo contiene dos nodos de Central conectados al mismo esquema de base de datos. Como se muestra en la imagen siguiente, se puede configurar un equilibrador de carga antes

del clúster de Central para exponer una única URL a los usuarios finales. La exposición de una única URL también puede hacerse mediante equilibrio de carga DNS.

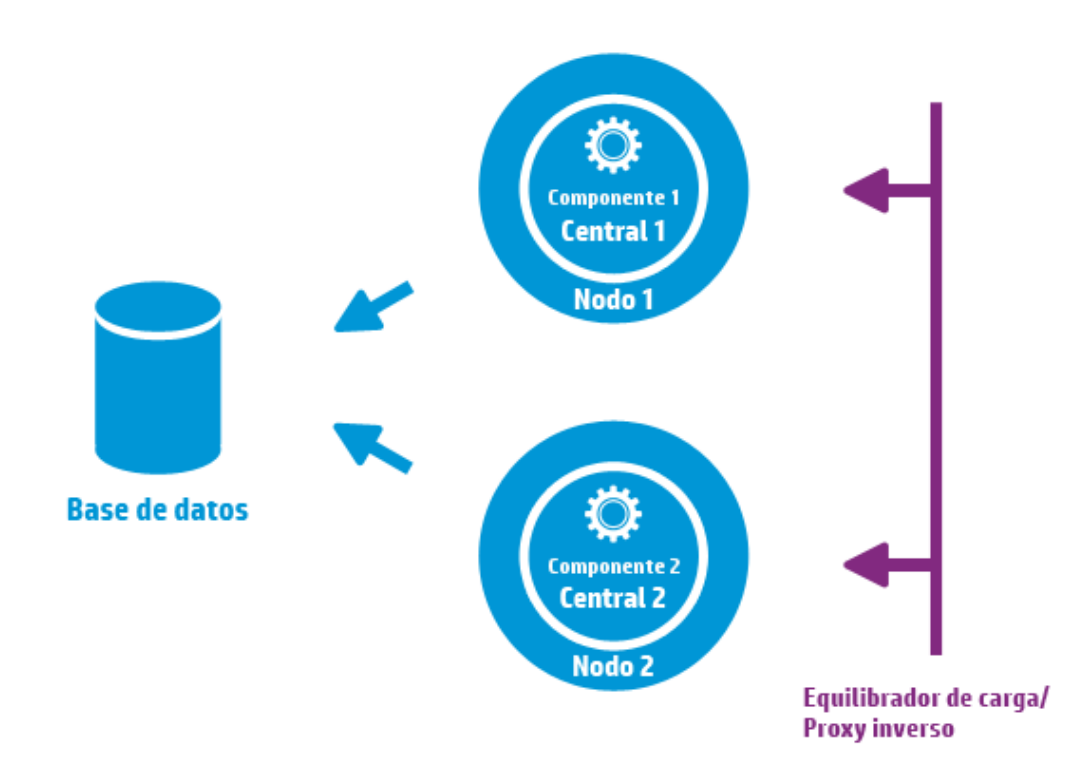

El equilibrador de carga/proxy inverso debe redirigir a los Centrales que usen los puertos 8443 y 8080 si se han seleccionado los valores predeterminados durante la instalación. Para obtener más información, consulte la guía *Requisitos del sistema de HP OO*.

**Cambios respecto a HP OO 9.x**: A diferencia de las versiones anteriores, no se necesita ningún software externo de agrupación en clúster ni ningún sistema de archivos compartido.

### <span id="page-4-0"></span>**Escalabilidad**

HP OO ofrece un escalado horizontal para obtener un mayor rendimiento de la ejecución.

Se pueden agregar más instancias de Central al clúster de HP OO. HP OO admite escalabilidad dinámica, lo que significa que no se requiere ningún tiempo de inactividad al añadir un nodo de Central. Simplemente, instale una instancia de Central adicional y haga que apunte al esquema de base de datos existente.

Para obtener más información, consulte el documento *HP OO 10 Benchmark*, disponible en HPLN en <https://hpln.hp.com/node/17617/attachment>.

### <span id="page-5-0"></span>**Añadir un RAS**

Una instancia RAS es un componente HP OO opcional. Se puede utilizar un RAS si HP OO necesita ejecutar flujos en un segmento de red que no esté accesible en los nodos de HP OO Central. En tal caso instale una instancia RAS en el segmento de red de destino, y extraerá los flujos requeridos de Central y los ejecutará localmente.

Otro caso en el que puede usarse un RAS es cuando el flujo ejecutado requiere archivos binarios específicos en la máquina local. No es necesario instalar los archivos binarios en cada nodo HP OO. Basta instalarlos en un host en el que se encuentre instalado un RAS y configurar los flujos (o pasos concretos) de manera que se ejecuten en este RAS. Ello se puede lograr mediante la funcionalidad de grupos de componentes.

Para obtener más información sobre los grupos de componentes, consulte la *Guía de conceptos de HP OO*.

Se pueden adjuntar instancias de RAS en HP OO Central o un clúster de nodos de HP OO Central. La imagen siguiente muestra cómo RAS3 y RAS4 se comunican con el clúster de HP OO Central. Tenga en cuenta que RAS4 está ubicado detrás de un firewall.

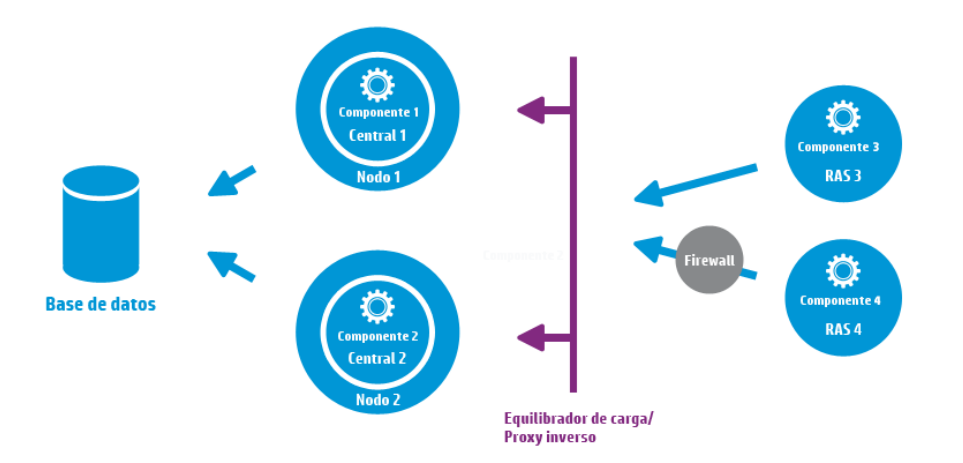

### <span id="page-5-1"></span>**Alta disponibilidad de RAS**

Cuando el RAS se implementa en un segmento de red para gestionar los equipos de ese segmento, no precisa limitarse a una única instancia. Para una alta disponibilidad, implemente una instancia de RAS adicional en el mismo segmento. Asegúrese de asociarla al mismo grupo de componentes. Observe la ilustración siguiente:

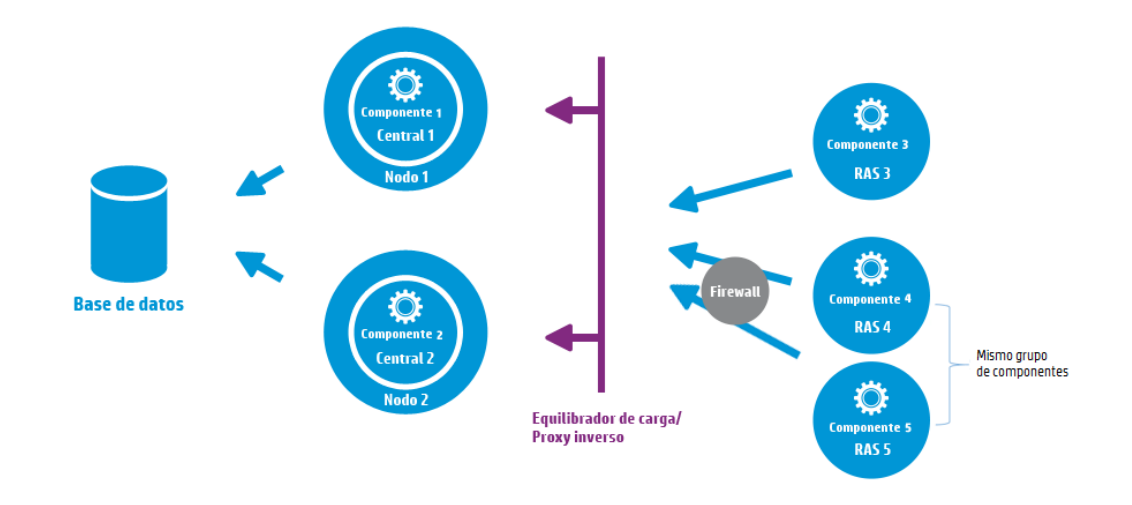

**Cambios respecto a HP OO 9.x**: No hay necesidad de equilibradores de carga adicionales entre el clúster de RAS y Central (o clúster de central). Dado que tanto RAS 4 como RAS 5 pertenecen al mismo grupo de componentes, comparten los flujos/pasos de ejecución que se designaron a ese grupo de componentes y brindan una alta disponibilidad.

# <span id="page-7-0"></span>**Uso del Equilibrador de carga en implementaciones HP OO**

<span id="page-7-1"></span>Para obtener más información sobre cómo instalar un equilibrador de carga, consulte la documentación proporcionada por su proveedor de equilibrador de carga.

#### **Requisitos del equilibrador de carga**

Recomendamos configurar el equilibrador de carga con dos IP virtuales independientes para la interfaz de usuario y para los RAS:

- Para la interfaz de usuario y portales de cliente HP 00, la dirección IP virtual debe utilizar una directiva **sticky session**. La sesión sticky asegura que todas las solicitudes posteriores se envíen al servidor que gestionó la primera solicitud de inicio de sesión. Esto significa que los usuarios sólo tendrán que iniciar sesión en la interfaz de HP OO interfaz una vez.
- <sup>l</sup> Para los RAS, la dirección IP virtual debería utilizar una directiva de rotación de operaciones por turno **round robin** para distribuir la carga entre los diversos servidores.

**Nota:** Si tiene una configuración diferente que cumpla estos requisitos, puede utilizarlo. Por ejemplo, si tiene un equilibrador de carga que admita JSESSION, puede usar el parámetro JSESSIONID para configurar un IP virtual único con una política de sesión sticky para todos los orígenes. Puesto que las solicitudes RAS carecen de estado (no hay JSESSIONID), se obtendrá una directiva round robin para RAS.

<span id="page-7-2"></span>Central usa la siguiente dirección URL para comprobar los servidores que se encuentran activos: http://<IP>/oo/hello.html

### **Seguridad del equilibrador de carga**

En un entorno protegido de alta disponibilidad, el equilibrador de carga debe configurarse para TLS. Para obtener más información sobre cómo configurar TLS, consulte "Autenticación de certificados de servidor y cliente" en la *Guía de seguridad y protección de HP OO*.

La comunicación entre la interfaz de HP OO y el equilibrador de carga puede usar HTTPS. Se recomienda instalar el certificado TLS en el equilibrador de carga de manera que éste sea el punto de finalización del cifrado. Fuera del equilibrador de carga, la comunicación continuará en HTTP, a una mayor velocidad.

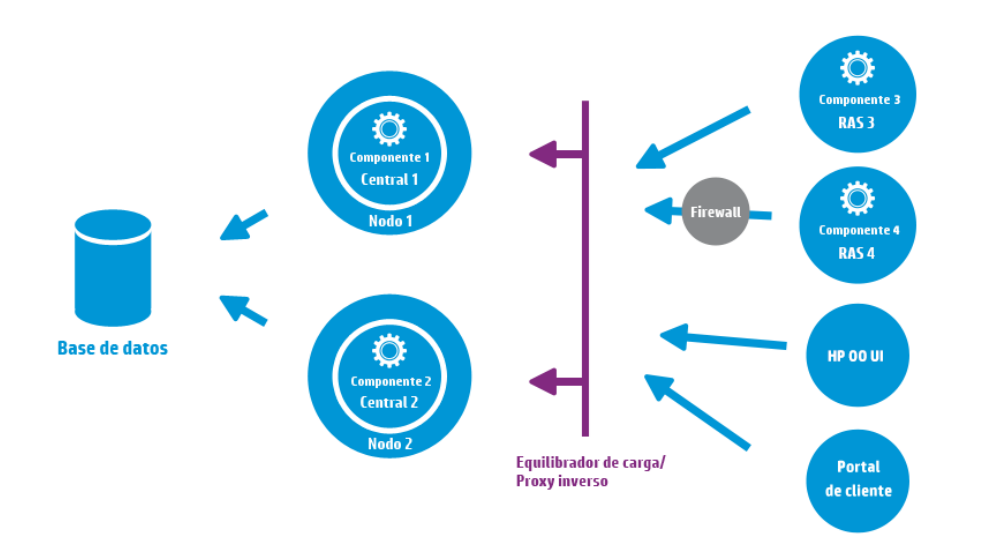

## <span id="page-8-0"></span>**Configuración del Equilibrador de carga y de los servidores HP OO Central para descargas TLS**

Si se utiliza un equilibrador de carga para acceder a los servidores de Central, se recomienda configurar el equilibrador de carga para descargas TLS.

1. Editar el archivo Tomcat **server.xml** para incluir lo siguiente, por ejemplo:

```
<Engine name="Catalina" defaultHost= "localhost" >
. . .
<Valve
className="org.apache.catalina.valves.RemoteIpValve"protocolHeader="X-
Forwarded-Proto" />
. . .
</Engine>
```
2. Configurar el equilibrador de carga para añadir un nuevo encabezado a las solicitudes de todos los clientes.

El nombre de encabezado es configurable y debe coincidir con la configuración Tomcat especificada anteriormente. En este ejemplo, el nombre es "X-Forwarded-Proto".

En el equilibrador de carga F5, la configuración tendrá este aspecto:

when HTTP\_REQUEST { HTTP::header insert "X-Forwarded-Proto" "https"; }

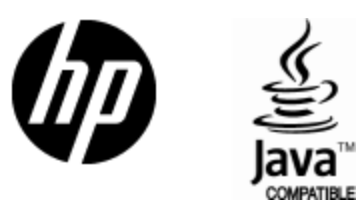

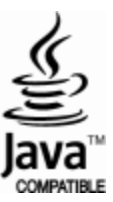